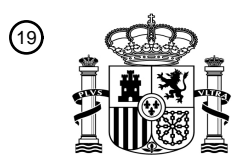

OFICINA ESPAÑOLA DE PATENTES Y MARCAS

ESPAÑA

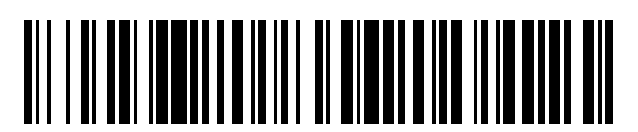

<sup>11</sup> **2 569 492** Número de publicación:

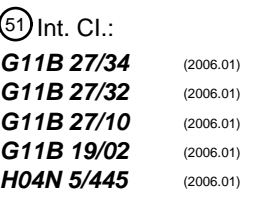

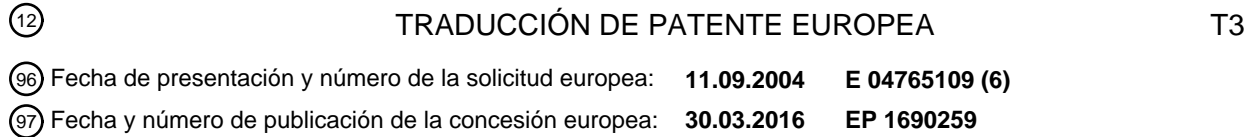

# 54 Título: **Método para generar un menú interactivo**

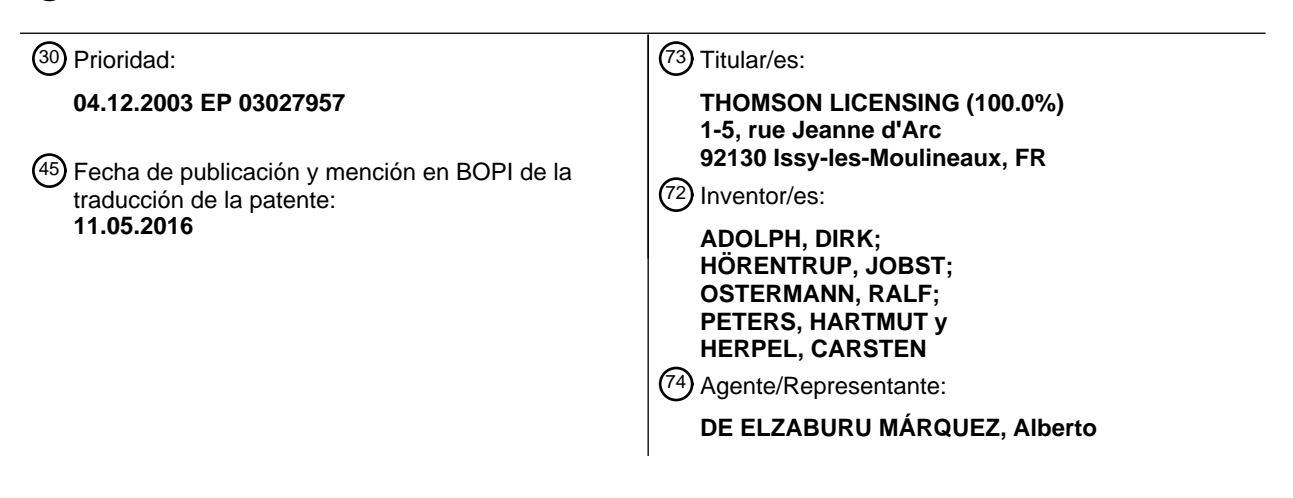

Aviso: En el plazo de nueve meses a contar desde la fecha de publicación en el Boletín europeo de patentes, de la mención de concesión de la patente europea, cualquier persona podrá oponerse ante la Oficina Europea de Patentes a la patente concedida. La oposición deberá formularse por escrito y estar motivada; sólo se considerará como formulada una vez que se haya realizado el pago de la tasa de oposición (art. 99.1 del Convenio sobre concesión de Patentes Europeas).

# **DESCRIPCIÓN**

Método para generar un menú interactivo

#### **Campo de la invención**

La presente invención se refiere a un método para generar un menú interactivo. En particular, la invención da a 5 conocer un método para generar un menú interactivo en relación con discos ópticos, por ejemplo, discos Blu-ray.

#### **Antecedentes**

Los sistemas de disco óptico para el almacenamiento de contenido digital, como los discos Blu-ray (BD) y en particular el BD-ROM, pueden contener flujos continuos de gráficos interactivos que permiten que composiciones gráficas generen, por ejemplo, menús o aplicaciones de juegos. Un ejemplo típico es un menú, que queda definido

- 10 por objetos gráficos que representan y que pueden usarse como botones dentro de una composición gráfica. Como ejemplo de juego, dentro de una composición gráfica se usa un objeto gráfico para representar una carta de baraja que aparece cuando se reparte esta última. Las manipulaciones de pantalla interactivas dentro de los menús o las aplicaciones de juegos se emulan codificando múltiples composiciones gráficas, que representan cada una de ellas un contenido de pantalla independiente. Esto es debido a la restricción de una disposición estática de objetos
- 15 gráficos dentro de las composiciones de gráficos, que no permite ningún reordenamiento dinámico de objetos gráficos durante un ciclo de vida de la composición. Por lo tanto, con los métodos conocidos en la actualidad, la flexibilidad en la aparición y desaparición de objetos gráficos o también en sus cambios de posición en la pantalla es limitada. Esto resulta particularmente desventajoso para aplicaciones interactivas, las cuales están relacionadas normalmente con contenido audiovisual (AV) de soportes de almacenamiento.
- 20 Una solución típica para la implementación de gráficos interactivos es la emulación de interactividad. Esto significa que se crea interactividad al proporcionar una secuencia de diferentes imágenes de pantalla codificadas por composiciones gráficas independientes. Cada composición gráfica comprende una pantalla completa, y por lo tanto se descodifica siempre una composición gráfica nueva cuando se cambia una parte del contenido de pantalla.
- Las composiciones gráficas para múltiples pantallas también se usan como solución sencilla para proporcionar 25 aplicaciones de juego interactivas. Por tanto, con respecto a los ejemplos mencionados anteriormente, la aparición de una carta de una baraja o de un botón de menú nuevo se crea descodificando otra composición gráfica y reproduciendo una pantalla nueva completa en la secuencia. Esto ocupa mucho tiempo antes de que el usuario pueda ver el resultado de su acción remota. El elevado tiempo de respuesta viene provocado por búsquedas en el disco para hallar el nuevo elemento de composición gráfica, por la acción de volver a cargar las memorias 30 intermedias y por el tiempo necesario para descodificar y reproducir el gráfico nuevo en la pantalla. Esto da como resultado aplicaciones muy lentas tal como se conoce, por ejemplo, por aplicaciones de DVD.

A partir del documento WO 00/25198 se conoce una solución de la técnica anterior.

#### **Sumario de la invención**

- El problema a resolver por esta invención consiste en mejorar el tiempo de respuesta de sistemas interactivos. La 35 invención proporciona, en la reivindicación 1, un método para definir una jerarquía de objetos de botón gráfico dentro de una composición gráfica. Esto se puede utilizar para crear interactividad con texto de ayuda de botones o con menús, por ejemplo en menús de tipo "hilo de Ariadna" ("breadcrumb"), es decir, una técnica que muestra siempre el camino de vuelta de navegación a través de sub-árboles profundamente anidados de menús jerárquicos.
- Otro aspecto de la invención es la provisión de instrucciones de botón para objetos gráficos. Dichas instrucciones de 40 botón pueden permitir, por ejemplo, la reproducción de elementos gráficos nuevos en la pantalla, y por lo tanto hacer que los gráficos resulten visibles o invisibles nuevamente, o pueden cambiar la tabla de consulta de colores (CLUT), y cambiar por tanto los colores seleccionados dentro de la pantalla. Todas estas modificaciones se ejecutan como una reacción en el mando a distancia (RC) de los usuarios mediante interactividad real, y no por la descodificación de una imagen completamente nueva.
- 45 Las composiciones de gráficos interactivos codificadas en soportes digitales, por ejemplo, discos de BD-ROM, se utilizan para proporcionar al usuario aplicaciones de navegación y juego íntimamente adaptadas al contenido audiovisual (AV) digital del disco. Por ejemplo, en la pantalla se descodifica una composición gráfica correspondiente a un menú proveniente del disco, y el usuario puede navegar a través de los botones visualizados y seleccionar uno de ellos. Debido a la gran capacidad del disco y a la enorme cantidad de contenido AV del mismo, el número de
- 50 posibilidades de selección es bastante elevado, y por lo tanto el tamaño de los botones sería muy reducido cuando se visualizasen todas las posibilidades de selección en una pantalla. Además, el usuario podría fatigarse fácilmente. Por lo tanto, se usan múltiples pantallas de menú para proporcionar una estructura de menús, y para descomponer la información en fracciones de opciones seleccionables de entre las que el usuario puede realizar una selección. La división del menú en múltiples pantallas de menú proporciona un tipo sencillo de interactividad, implementada
- 55 previamente por medio de composiciones gráficas independientes.

# ES 2 569 492 T3

La materialización de gráficos interactivos a través de múltiples pantallas conduce habitualmente a un tiempo de reacción mal acondicionado. Un usuario que presiona un botón en el RC deberá esperar hasta que se represente en la pantalla la siguiente composición gráfica, y esto depende de tiempos de retardo provocados por búsquedas en el disco para encontrar el nuevo elemento de composición gráfica, por la acción de cargar nuevamente las memorias 5 intermedias y por la descodificación de los gráficos nuevos completos hacia la pantalla.

La solución propuesta en la presente proporciona capacidades de interactividad real dentro del formato de las composiciones gráficas, y por lo tanto evita los retardos mencionados. De acuerdo con la invención, se logra interactividad a través de un modelo sencillo de gráficos interactivos, el cual se puede materializar por medio de unos pocos elementos de sintaxis. El modelo de gráficos interactivos proporciona la aparición y la supresión de 10 elementos gráficos en función del estado del modelo de gráficos interactivos.

Se logra una mejora en la interactividad definiendo una relación de padre-hijo entre objetos gráficos. La relación de padre-hijo controla la aparición o desaparición de elementos gráficos en la pantalla, y permite, por ejemplo, soportar texto de ayuda de botones o la técnica de menús de tipo hilo de Ariadna.

Se logra otra mejora en la interactividad introduciendo instrucciones de acción de botón para cambiar la visibilidad 15 de otros objetos gráficos dentro de la composición gráfica. Así, pueden usarse instrucciones de botón para conseguir que objetos gráficos resulten visibles o invisibles, o para cambiar sus posiciones, lo cual se utiliza típicamente para juegos, como la repartición de las cartas en un juego o el movimiento de un objeto en la pantalla en función de la acción de los usuarios sobre los botones del cursor.

Se logra una tercera mejora en la interactividad cambiando la tabla de consulta de colores (CLUT) con instrucciones 20 de botón. Esto permite una gran cantidad de otras aplicaciones, por ejemplo, cambios en el aspecto de las imágenes por realce, o la aparición y desaparición de objetos de la pantalla debido a la tabla de consulta de colores utilizada.

En pocas palabras, se propone un nuevo tipo de instrucciones de botón que tienen la finalidad de modificar el aspecto de la página de menú actual, sin tener que descodificar una pantalla nueva completa con una nueva página de menú.

- 25 De acuerdo con la invención, se introduce una relación de padre-hijo entre objetos gráficos que representan una jerarquía de visualización. El momento en el que se reproduce un objeto gráfico hijo en la pantalla depende del estado de su objeto gráfico padre. Esto puede usarse, por ejemplo, para menús cuando se mueve el cursor a través de botones de menú representados por objetos gráficos. Tal como se sabe, por ejemplo a partir del Disco Versátil Digital (DVD) o del BD-ROM, los botones dentro de un menú pueden presentar uno de entre tres estados diferentes,
- 30 a saber, el estado "normal", "seleccionado" o "activado". Únicamente cuando el botón está en el estado "seleccionado", el mismo puede entrar en el estado "activado". Este comportamiento se considera estático, puesto que todos los botones están ya en la pantalla. Cuando se aplica una relación jerárquica de padre-hijo, el comportamiento se hace dinámico, puesto que los botones hijos no están en la pantalla ya desde el comienzo, sino solamente cuando su botón padre cambia al estado "seleccionado".
- 35 Se dan a conocer realizaciones ventajosas de la invención en las reivindicaciones dependientes, en la siguiente descripción y en las figuras.

### **Breve descripción de los dibujos**

Se describen realizaciones ejemplificativas de la invención en referencia a los dibujos adjuntos, los cuales muestran en

40 la Fig. 1, un ejemplo de una aplicación de texto de ayuda de botones;

la Fig. 2, un ejemplo de una aplicación de técnica de menús de tipo hilo de Ariadna;

la Fig. 3, un ejemplo de una aplicación de juego de "Black Jack"; y

la Fig. 4, un ejemplo para mover objetos en una aplicación de juego.

### **Descripción detallada de la invención**

45 Se aportan dos ejemplos de aplicación que aprovechan una relación jerárquica de padre-hijo de botones dentro de un menú.

En una primera realización, la Fig. 1 muestra cómo se usa el botón gráfico hijo para proporcionar al usuario texto de ayuda del botón. Cuando se selecciona un botón, el texto de ayuda asociado se visualiza, y explica al usuario, por ejemplo, qué acción se puede ejecutar cuando se presiona el botón "activar", o el botón "OK". Las cinco partes (i) a 50 (v) de la Fig. 1 representan la relación y diferentes vistas del menú interactivo.

La Fig. 1(i) muestra las diferentes posiciones a,b,c,d de botones de menú, y la posición e del texto de ayuda. Las otras partes (ii) a (v) de la Fig. 1 muestran el menú con un botón que está siendo seleccionando, incluyendo las

# ES 2 569 492 T3

posibles transiciones de navegación entre los diferentes botones. En esta aplicación ejemplificativa, solamente los botones padre 1.0,2.0,3.0,4.0 son seleccionables, mientras que nunca se navega hacia los botones hijo 1.1,2.1,3.1,4.1, ya que sirven solamente como texto de ayuda. Cuando se selecciona uno de los botones padre 1.0,2.0,3.0, se reproduce el botón hijo respectivo 1.1,2.1,3.1 en la pantalla, y por lo tanto el mismo es visualizado. El 5 cuarto botón padre 4.0 tiene un botón hijo transparente 4.1. Cuando se selecciona el cuarto botón padre 4.0, no es visible ningún botón hijo, ya que su botón hijo invisible 4.1 borra todos los botones hijos reproducidos previamente.

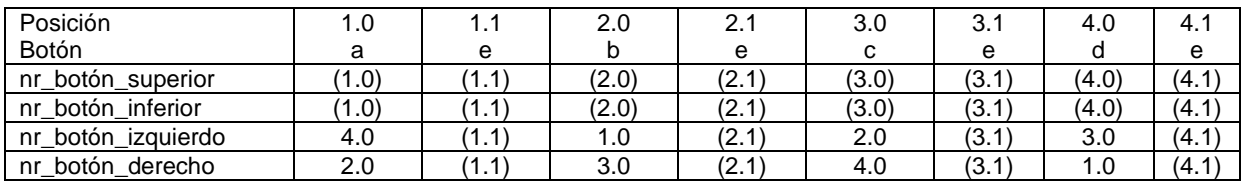

Tabla 1: relación de vecindad entre botones en la Fig. 1

La Tabla 1 muestra detalladamente la relación de vecindad. Para cada posible estado del menú, se definen las acciones posibles. Por ejemplo, la primera columna de la Tab. 1 significa que cuando se selecciona el primer botón 10 padre 1.0 en la posición a, y se presiona el botón "superior" o "inferior" en el mando a distancia (RC), entonces el primer botón padre 1.0 permanece seleccionado. Sin embargo, cuando se presiona el botón "izquierdo" del RC, se selecciona el cuarto botón padre 4.0, y cuando se presiona el botón "derecho" del RC, se selecciona el segundo botón padre 2.0. Tal como se muestra en las columnas 2, 4, 6 y 8, los botones hijos en la posición e tienen una relación de vecindad autorreferencial, es decir, ningún otro botón apunta a ellos, y ellos apuntan a sí mismos.

- 15 Cualquier botón reproducido se sobrepone a la totalidad del resto de botones reproducidos anteriormente en la misma posición y borra los mismos. La Fig. 1(v) muestra el borrado del texto de ayuda visualizado previamente. Esto se logra reproduciendo una imagen de un botón hijo transparente 4.1 en la posición e, lo cual hace que cualquier otra imagen de un botón hijo resulte invisible.
- En una segunda realización, se utiliza un botón hijo gráfico para generar una jerarquía de múltiples niveles con dos 20 generaciones de dependencias. Los botones gráficos hijos de primera generación son padres de los botones gráficos hijos de segunda generación. En otras realizaciones, estos pueden ser padres de botones hijos de otra generación. De esta manera puede materializarse un menú de tipo hilo de Ariadna, ya que puede visualizarse el camino para navegar hacia atrás.
- Las siete partes (i) a (vii) de la Fig. 2 representan las relaciones y las diferentes vistas de un menú interactivo de tipo 25 hilo de Ariadna. Las posibles posiciones a,b,c,d,e,f de los botones se muestran en la Fig. 2(i). De la Fig. 2(ii) a la Fig.2(vii) muestran la situación en la que se seleccionan un botón padre o/y un botón hijo, incluyendo las posibles transiciones de navegación.
- Los botones hijos de primera generación 1.1, 1.2, 2.1, 2.2 son botones padres de los botones hijos de segunda generación 1.1.1, 1.1.2, ..., 2.2.2. Los botones hijos de segunda generación se reproducen solamente en la pantalla 30 cuando un botón padre correspondiente de los botones hijos de primera generación está en el estado "seleccionado". En la Fig. 2 (ii), se selecciona el primer botón padre 1.0, y por lo tanto se han reproducido sus botones hijos 1.1, 1.2, 1.3, 1.4 en la pantalla. Sin embargo los botones hijos 1.3 y 1.4 son invisibles y borran cualquier botón previamente mostrado en estas posiciones. Si en este caso se selecciona el primer botón hijo visible 1.1, tal como se muestra en la Fig. 2(iv), los dos botones hijos de segunda generación respectivos 1.1.1, 1.1.2 35 aparecen en las posiciones e y f, y se puede navegar hacia ellos. Si, alternativamente, se selecciona el segundo botón hijo 1.2, tal como se muestra en la Fig. 2(v), se reproducen dos botones hijos diferentes de segunda generación 1.2.1, 1.2.2, y se puede navegar hacia ellos. En la Fig. 2(iii), se selecciona el segundo botón padre 2.0 y se han reproducido sus botones hijos 2.1, 2.2, 2.3, 2.4 en la pantalla. Además los botones hijos 2.3 y 2.4 son invisibles y borran cualquier botón previamente mostrado en estas posiciones. Obsérvese que en este ejemplo x.3 y
- 40 x.4 son botones invisibles.

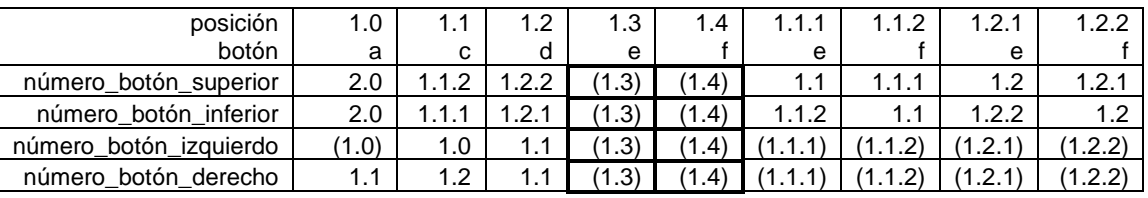

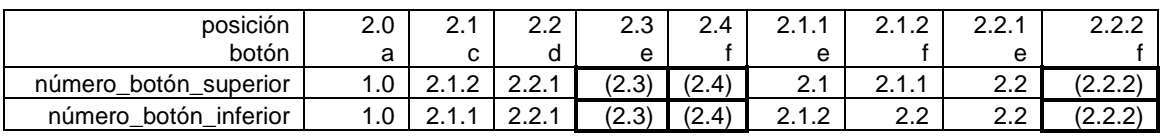

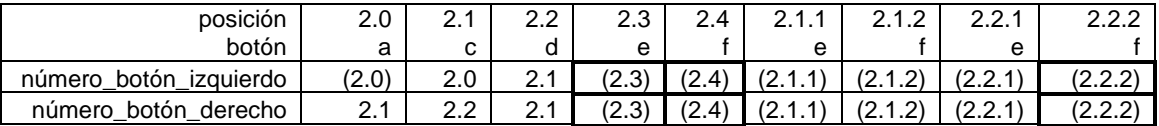

Tab. 2: Información de vecindad para un menú de tipo hilo de Ariadna

La Tab. 2 muestra la relación de vecindad para el ejemplo de la aplicación de menús de tipo hilo de Ariadna. Los botones hijos de primera generación X.Y tienen sus propios botones hijos de segunda generación X.Y.Z, y todos los botones hijos de segunda generación son visibles excepto el botón 2.2.2 que está aislado y no se puede navegar 5 hacia él, tal como se muestra también en la Fig. 2(vii). Este es también un botón invisible, igual que los botones hijos de primera generación 1.3,1.4, 2.3 y 2.4, hacia los cuales tampoco se puede navegar.

La señalización para una relación jerárquica de padre-hijo puede implementarse fácilmente mediante un único mecanismo de enlace. El enlace apunta desde un objeto de botón gráfico hijo solamente hacia su objeto de botón gráfico padre. También se puede proporcionar el enlace opuesto, pero no es obligatorio necesariamente. Como 10 realización preferida, se introduce un campo de enlace que designa el objeto de botón padre por medio de una ID exclusiva dentro de la composición gráfica. La Tab. 3 muestra dicho campo de enlace número\_botón\_padre dentro de un objeto de botón gráfico. Si el número del botón padre remite a sí mismo, es decir, cuando lleva su propio número\_botón, no se trata de un botón gráfico hijo y se debe reproducir en la pantalla desde el comienzo.

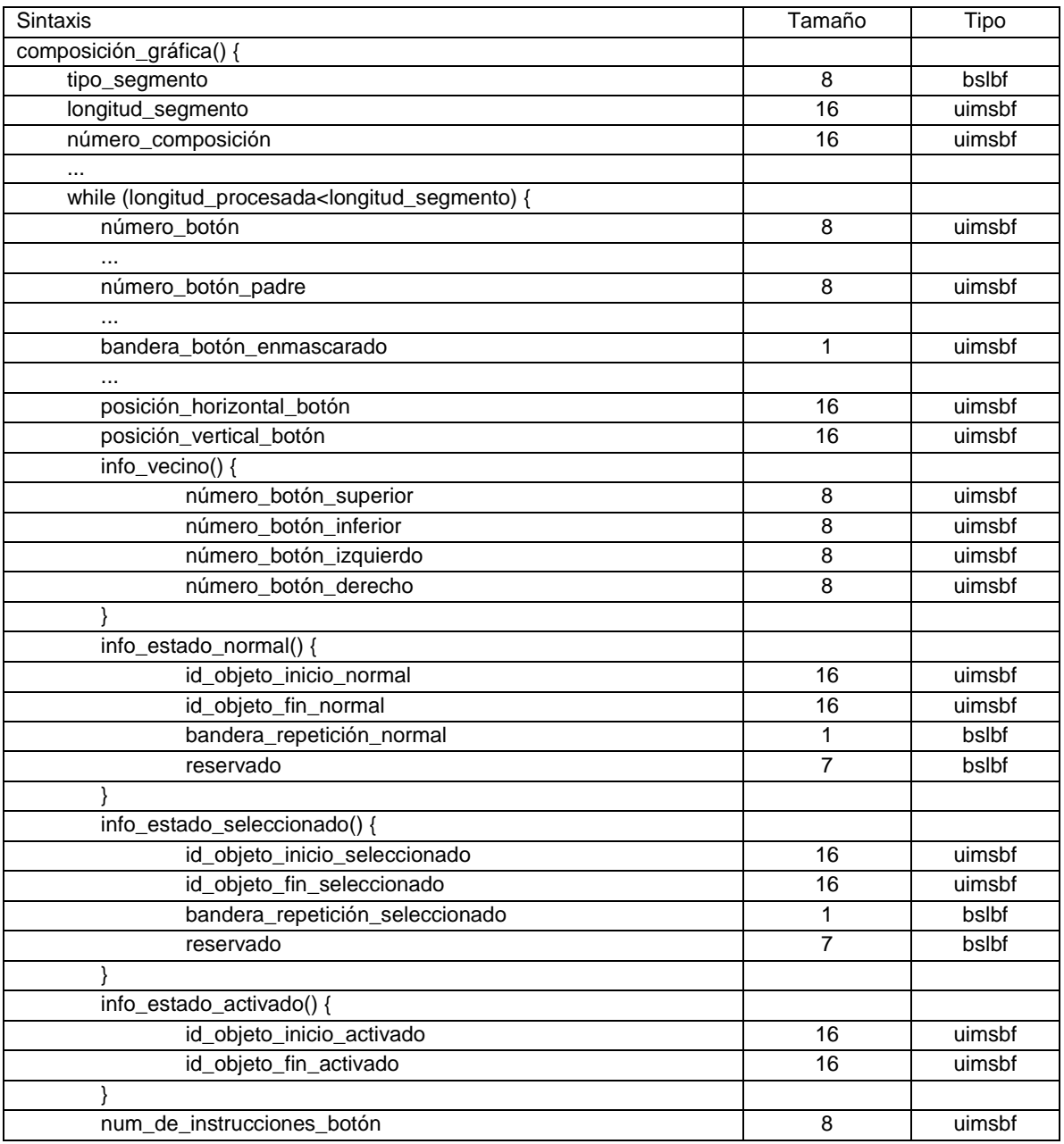

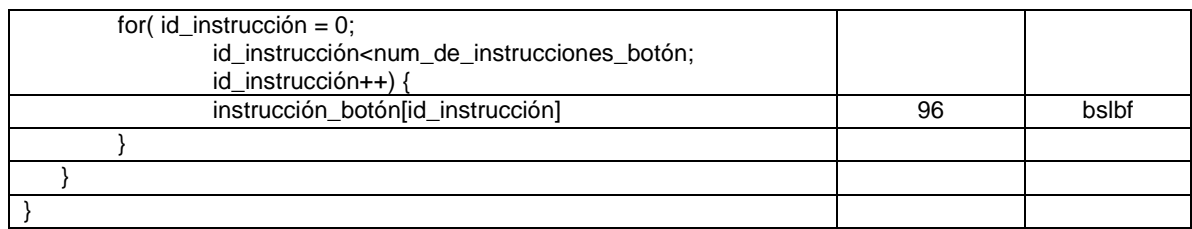

Tabla 5: sintaxis para la composición de botones de menú

La Tab. 5 muestra la sintaxis de un segmento ejemplificativo de composición gráfica correspondiente a la composición los botones de menú. Puede usarse por ejemplo como "segmento de composición interactiva" para BD-ROM. Dicho segmento de composición gráfica contiene información de vecindad, información de visualización de 5 estados de los botones para los diferentes estados de un botón, e información de instrucciones de botón. Campos adicionales permiten indicar la relación jerárquica de padre-hijo y la aplicación de botones enmascarados, tal como se describe a continuación. En los dos casos, la visibilidad de los botones respectivos depende de las instrucciones del botón o del botón padre.

- Otra idea de la invención es la introducción de instrucciones de botón que hacen desaparecer o aparecer objetos 10 gráficos. Estos objetos gráficos también pueden ser botones. Lo esencial de este aspecto de la invención en gráficos interactivos es que objetos gráficos especialmente marcados se codifican dentro de una composición gráfica y para la misma, aunque no se visualizan automática o inicialmente en la pantalla. El marcaje de los objetos gráficos consiste en una bandera de enmascaramiento (bandera\_botón\_enmascarado), enumerada en la Tab. 5. Los objetos gráficos enmascarados se pueden reproducir en la pantalla tras instrucciones de la interfaz de usuario,
- 15 habitualmente instrucciones de botones del RC. Usando la sintaxis simple descrita de forma ilustrativa, la combinación de objetos gráficos indicados para su enmascaramiento y las correspondientes instrucciones de botón aplicadas para manipular estos objetos gráficos proporciona una variedad bastante amplia de diferentes y potentes aplicaciones. Las instrucciones para manipular dichos objetos gráficos enmascarados pueden ser, por ejemplo, una instrucción para hacer visible el objeto gráfico (reproducir\_objeto), una instrucción para hacer que el objeto gráfico
- 20 sea invisible (borrar\_objeto), una instrucción para reposicionar el objeto gráfico (mover\_objeto) y una instrucción para cambiar la tabla de consulta de colores (CLUT) de un objeto gráfico o la pantalla completa (seleccionar\_clut).

En la Tab. 5 también se enumeran realizaciones preferidas de este aspecto de la invención. En este caso el objeto gráfico es un objeto gráfico de botón. Cuando se activa la bandera bandera\_botón\_enmascarado, el botón descrito es un botón enmascarado y no se reproducirá automáticamente en la pantalla cuando se descodifique la 25 composición gráfica. El botón enmascarado se puede manipular en función de las instrucciones de botón ejecutadas cuando un botón de la composición gráfica se fijó en el estado "activado".

Las instrucciones de botón para un botón individual según se enumera en la Tabla 5 se pueden ampliar a través de diversas manipulaciones, por ejemplo, hacer visible el botón, hacer invisible el botón, mover posiciones del botón y manipular la CLUT del botón. En general, la manipulación de la CLUT tiene el potencial de hacer visibles o invisibles 30 los objetos gráficos.

A continuación, se aportan dos ejemplos de aplicación que aprovechan la combinación de bandera de enmascaramiento e instrucción de botón.

En la Fig. 3 se muestra un ejemplo para una aplicación de juego de black jack. Mientras que la Fig. 3(i) representa la pantalla y todas las posiciones a,...,l de diferentes botones visibles o no en la pantalla, la Fig. 3(ii) representa la 35 relación de vecindad de navegación entre los botones. Tres botones 1.0, 2.0, 3.0 en las posiciones a,b,c son inicialmente visibles y seleccionables. Las otras posiciones de botones d,...,1 se usan para objetos gráficos de botón que llevan la bandera de botones enmascarados, y que se visualizan solamente cuando se ejecutan instrucciones acordes a partir de las instrucciones de botón, las cuales se definen para los botones visibles y seleccionables 1.0,2.0,3.0. Estos tres botones actúan como "Repartición de una carta" para el botón 1.0, "Detener la repartición" 40 para el botón 2.0 e "Iniciar un juego nuevo" para el botón 3.0.

Este ejemplo implementa un juego de "Black Jack" materializado mediante la combinación de botones de instrucción y botones enmascarados, que actúan como cartas de juego repartidas. Mientras que las cartas de juego aparecen y desaparecen y no se puede navegar hacia ellas, puede navegarse hacia otros botones en la pantalla y los mismos pueden ser activados por el usuario. Cuando se activan los botones de acuerdo con las reglas del juego de "Black 45 Jack", se establecen cartas de juego, por ejemplo, se reproducen botones enmascarados en la pantalla y los mismos se hacen visibles vc.

La Fig. 4 muestra un ejemplo para la manipulación de botones enmascarados din al moverlos a través de la pantalla. Esto puede usarse para juegos interactivos avanzados. Las acciones asociadas a los botones de cursor 1,...,4 en las posiciones a,...,d ejecutan un movimiento del objeto gráfico de botón enmascarado, aunque visible, din. En este 50 caso, la navegación hacia un botón 1,...,4 y la activación del botón constituyen un paso, ya que la instrucción "activar

6

botón" se ejecuta automáticamente cuando se selecciona el botón. Esto puede lograrse, por ejemplo, fijando un tiempo de espera de cero entre la selección y la activación del botón.

El ejemplo mostrado en la Fig. 4 es para un juego, por ejemplo, una aplicación de un dinosaurio en movimiento. Mientras que la Fig. 4(i) representa la pantalla y las posiciones de diferentes botones visibles o no visibles en la

- 5 pantalla, la Fig. 4(ii) muestra la relación de vecindad de navegación entre los botones invisibles 1,...,4. La posición 1 de un objeto visible din, el "botón de dinosaurio", es únicamente una posición de inicio. El objeto cambia su ubicación cuando se ejecutan instrucciones de botón en el RC para mover el "botón de dinosaurio". No es necesario que los botones 1,...,4 sean visibles en la pantalla. De esta manera, la vista del usuario puede despejarse para ver únicamente el dinosaurio y el fondo.
- 10 La Tab. 3 muestra un ejemplo para un Registro de Estado del Reproductor (PSR). El valor de uno de los registros (PSR11) se usa para definir un botón enmascarado que se reproducirá en el plano gráfico. Cuando se cambia el valor de PSR11, se reproduce instantáneamente el botón al que direcciona su valor (ID\_botón). Si el valor contenido en PSR11 no coincide con ninguna de las IDs de botón disponibles en el Segmento de Composición Interactiva (ICS) válido, el mismo se ignora.

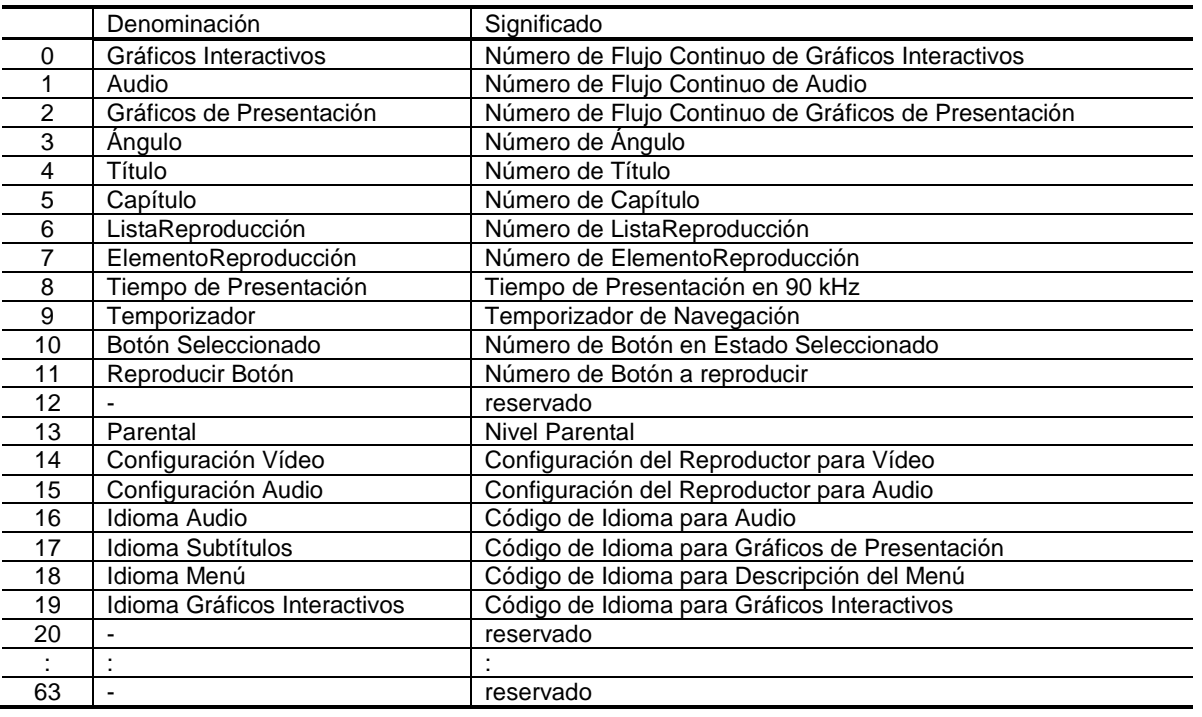

15

## Tabla 4. Registro de Estado del Reproductor

La invención resulta ventajosa para su uso en menús interactivos, particularmente menús interactivos en relación con contenido de discos ópticos. En particular, la invención se puede utilizar para menús interactivos para discos Blu-ray de solo lectura (BD-ROM).

20

## **REIVINDICACIONES**

- 1. Método para generar un menú electrónico interactivo en un módulo de visualización, comprendiendo el menú elementos (a,b,c,d,e) de menú, en donde un elemento de menú puede estar en un estado no seleccionado, seleccionado o activado, y codificándose el menú en un segmento de datos de menú,
- 5 caracterizado por que
	- por lo menos un primer y un segundo elementos (1.0, 1.1) de menú están conectados a través de una relación de padre-hijo, en donde el segundo elemento (1.1) de menú que es un hijo del primer elemento (1.0) de menú únicamente puede seleccionarse cuando se selecciona el primer elemento de menú; y
- el primer y el segundo elementos de menú se codifican en el mismo segmento de datos, en donde por lo 10 menos una instrucción de botón se asocia a un elemento de menú y se codifica en dicho segmento de datos de menú, siendo utilizable la instrucción de botón para modificar la visibilidad de por lo menos otro elemento de menú.
	- 2. Método de acuerdo con la reivindicación 1, en el que el segundo elemento de menú es solamente visible cuando el primer elemento de menú está en el estado seleccionado.
- 15 3. Método de acuerdo con la reivindicación 1 ó 2, en el que el segundo elemento de menú no es seleccionable.
	- 4. Método de acuerdo con cualquiera de las reivindicaciones anteriores, en el que el segmento de datos de menú contiene información de vecindad, al menos para el primer y el segundo elementos de menú, definiendo la información de vecindad qué otro elemento de menú se puede seleccionar cuando dicho primer o segundo elemento de menú está en el estado seleccionado.
- 20 5. Método de acuerdo con cualquiera de las reivindicaciones anteriores, en el que el menú se refiere al contenido de un soporte de almacenamiento de solo lectura, y el segmento de datos de menú se almacena en el soporte respectivo de almacenamiento de solo lectura.
	- 6. Método de acuerdo con cualquiera de las reivindicaciones anteriores, en el que dicho otro elemento de datos de menú también se codifica en dicho segmento de datos de menú.
- 25 7. Método de acuerdo con cualquiera de las reivindicaciones anteriores, en el que la visibilidad también comprende la tabla de consulta de colores en relación con un elemento de menú.
- 8. Método según cualquiera de las reivindicaciones anteriores, caracterizado además por que un tercer elemento de menú se conecta al segundo elemento de menú por medio de una relación de padre-hijo, en donde el tercer elemento de menú que es un hijo del segundo elemento de menú únicamente se puede seleccionar cuando se 30 selecciona el segundo elemento de menú, y en donde el primer, el segundo, y el tercer elementos de menú se codifican en el mismo segmento de datos.
	- 9. Método según cualquiera de las reivindicaciones anteriores, en el que la relación de padre-hijo dentro del segmento de datos de menú se indica mediante un enlace o identificador unidireccional o bi-direccional.
- 10. Aparato para generar un menú electrónico interactivo en un módulo de visualización, comprendiendo el menú 35 elementos (a,b,c,d,e) de menú, en donde un elemento de menú puede estar en un estado no seleccionado, seleccionado o activado, y estando codificado el menú en un segmento de datos de menú,

#### caracterizado por que comprende

- medios para seleccionar elementos de menú, en donde por lo menos un primer y un segundo elementos (1.0, 1.1) de menú están conectados a través de una relación de padre-hijo, en donde el segundo elemento (1.1) 40 de menú que es un hijo del primer elemento (1.0) de menú únicamente puede seleccionarse cuando se selecciona el primer elemento de menú;
	- medios para descodificar un segmento de datos que contiene código del primer y del segundo elementos de menú, en donde por lo menos una instrucción de botón está asociada a un elemento de menú y está codificada en dicho segmento de datos de menú; y
- 45 medios para modificar la visibilidad de por lo menos otro elemento de menú de acuerdo con dicha instrucción de botón.

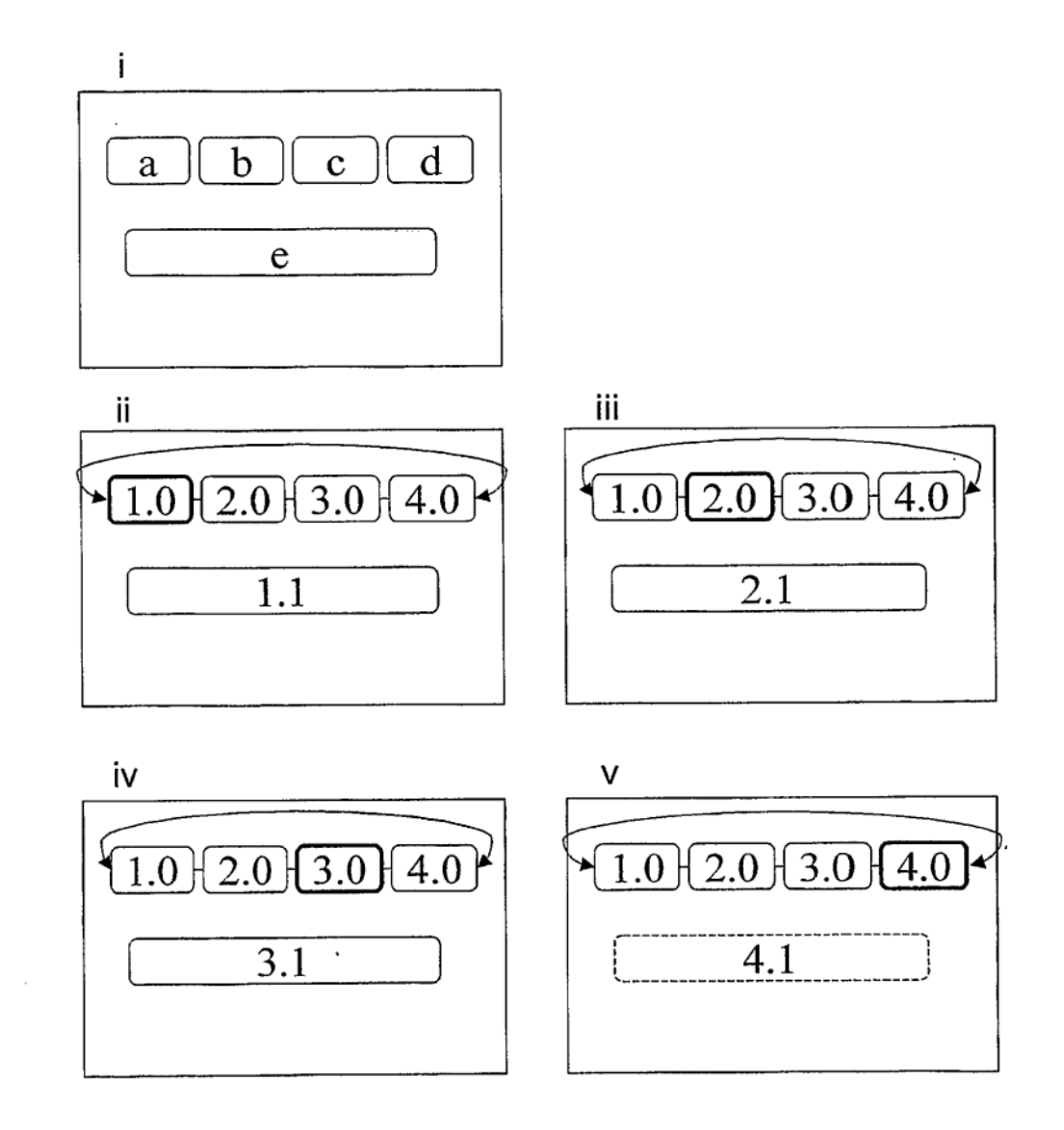

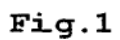

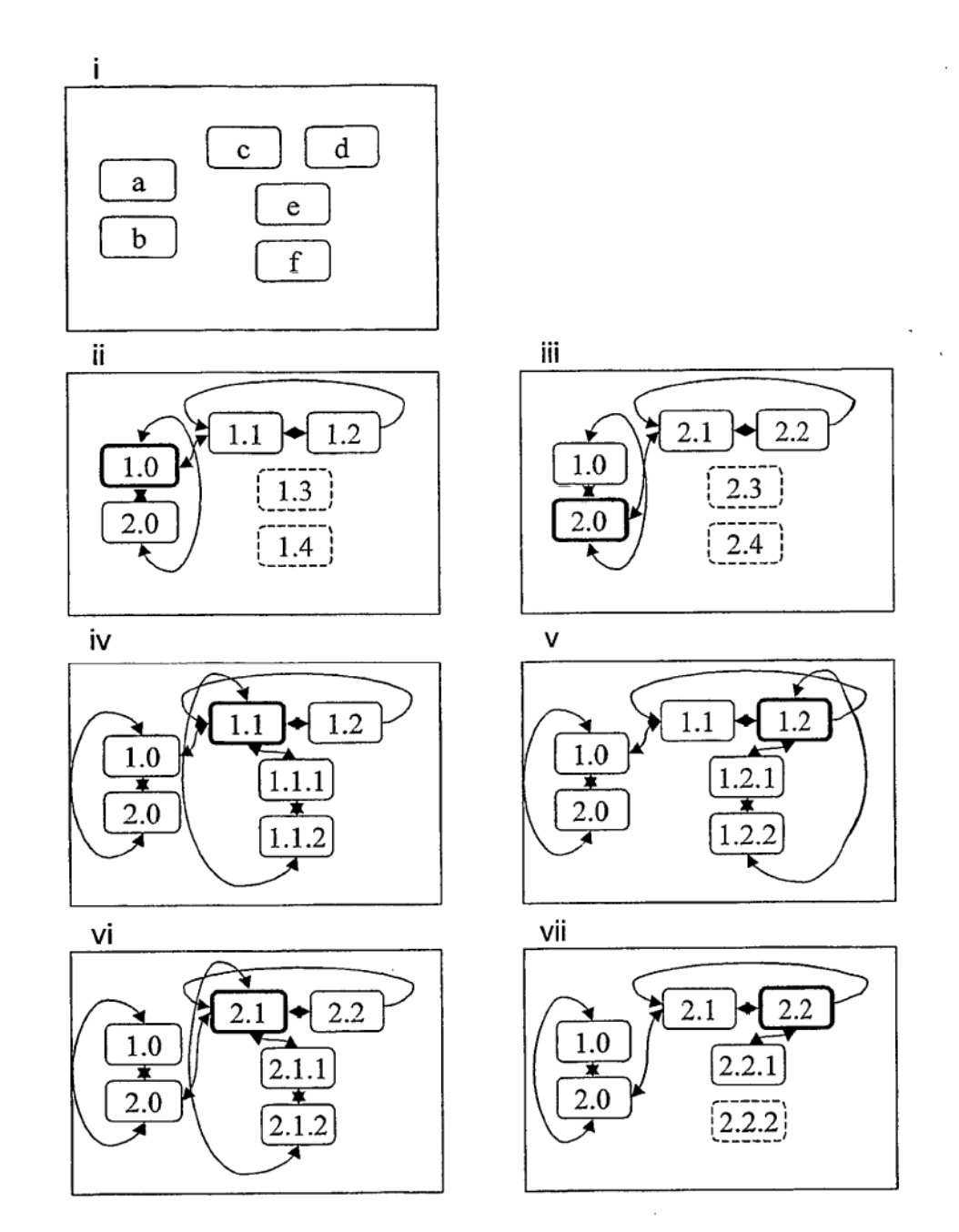

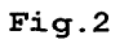

ES 2 569 492 T3

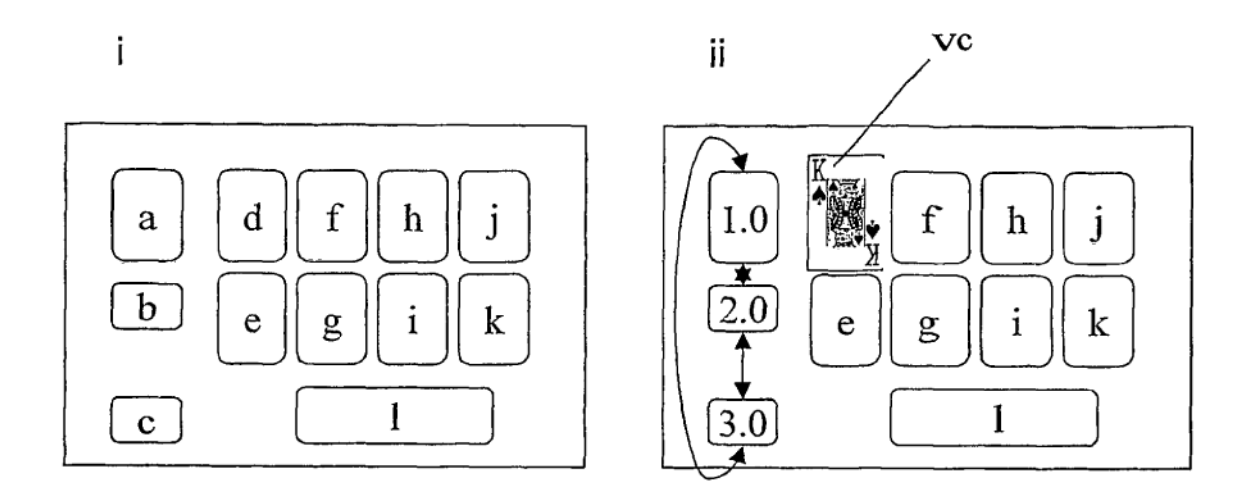

 $\ddot{\phantom{0}}$ 

 $Fig.3$ 

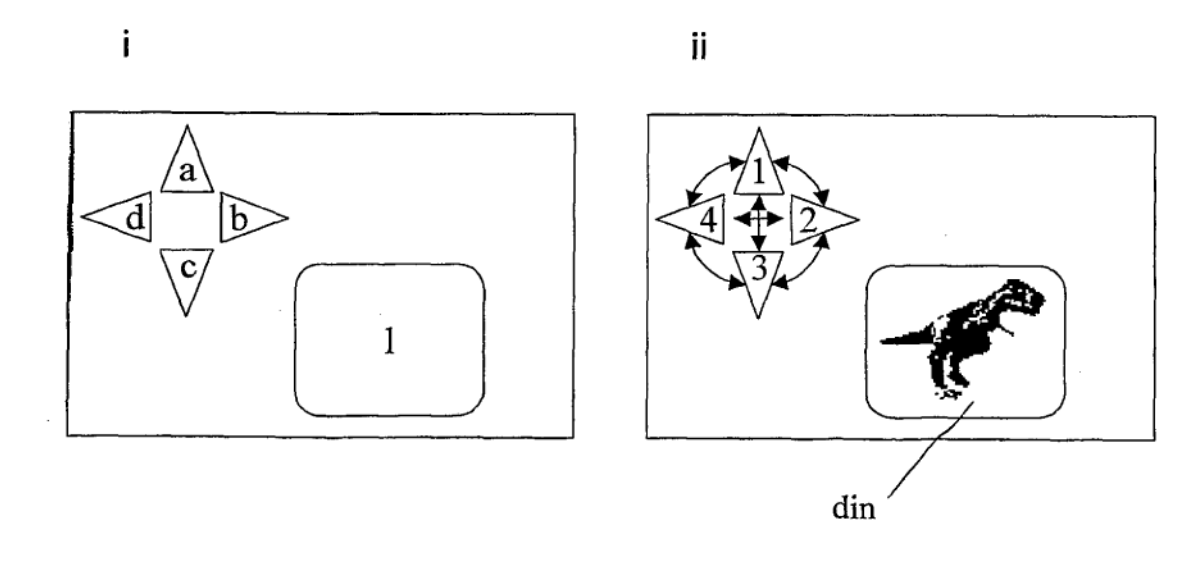

 $Fig.4$